# **INSTRUCCIONES INSTALACIÓN APP DE COMUNICACIÓN DE ADDITIO (EDVOICE)**

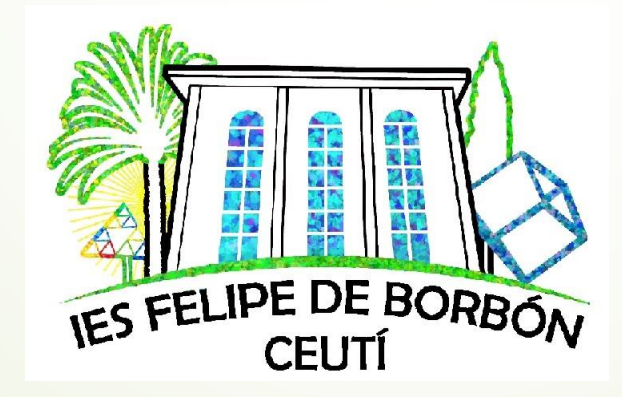

IES FELIPE DE BORBÓN Martes, 14 de diciembre de 2021

## **INTRUCCIONES PASO A PASO**

- 1. **Descargar** en el móvil la app "edvoice".
- 2. **Instalar** la aplicación en el móvil como cualquier otra aplicación.
- 3. Se abre la aplicación y **elegimos "Familia"**
- 4. Se crea la cuenta. Para ello debe darle a "Registrarse". Se rellena toda la información requerida. *MUY IMPORTANTE*: no debes olvidar el email utilizado y la contraseña (anótelo en un sitio que luego recuerde).
- 5. **Dar al símbolo "+"** e introducir el código que ha llegado al correo de murciaeduca del alumno.

*ATENCIÓN*: en caso de tener más de un hijo escolarizado, tendrá que volver a darle "+" e introducir el código de su otro hijo.

### 1. **Descargar** en el móvil la app"edvoice"

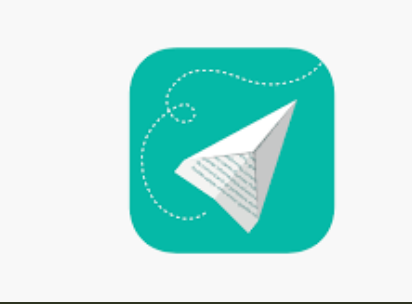

.

#### Buscamos en app store de nuestro móvil la aplicación **edvoice.**

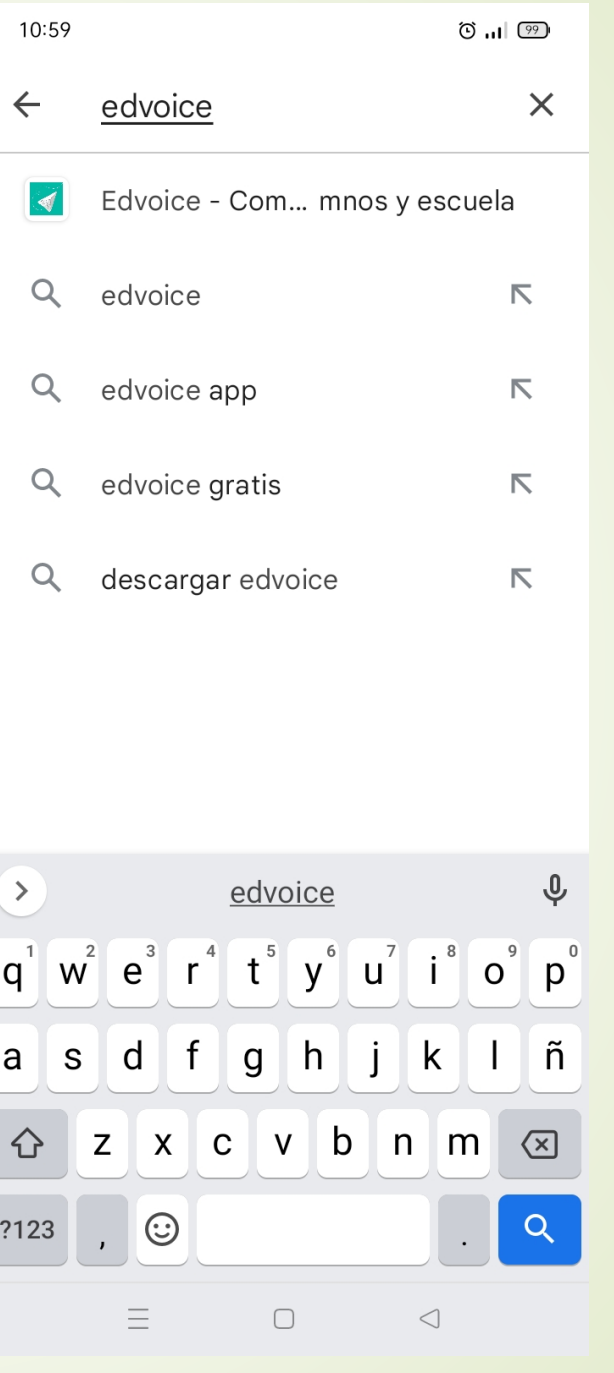

2. **Instalar** la aplicación en el móvil como cualquier otra aplicación..

Instalamos la app en nuestro móvil

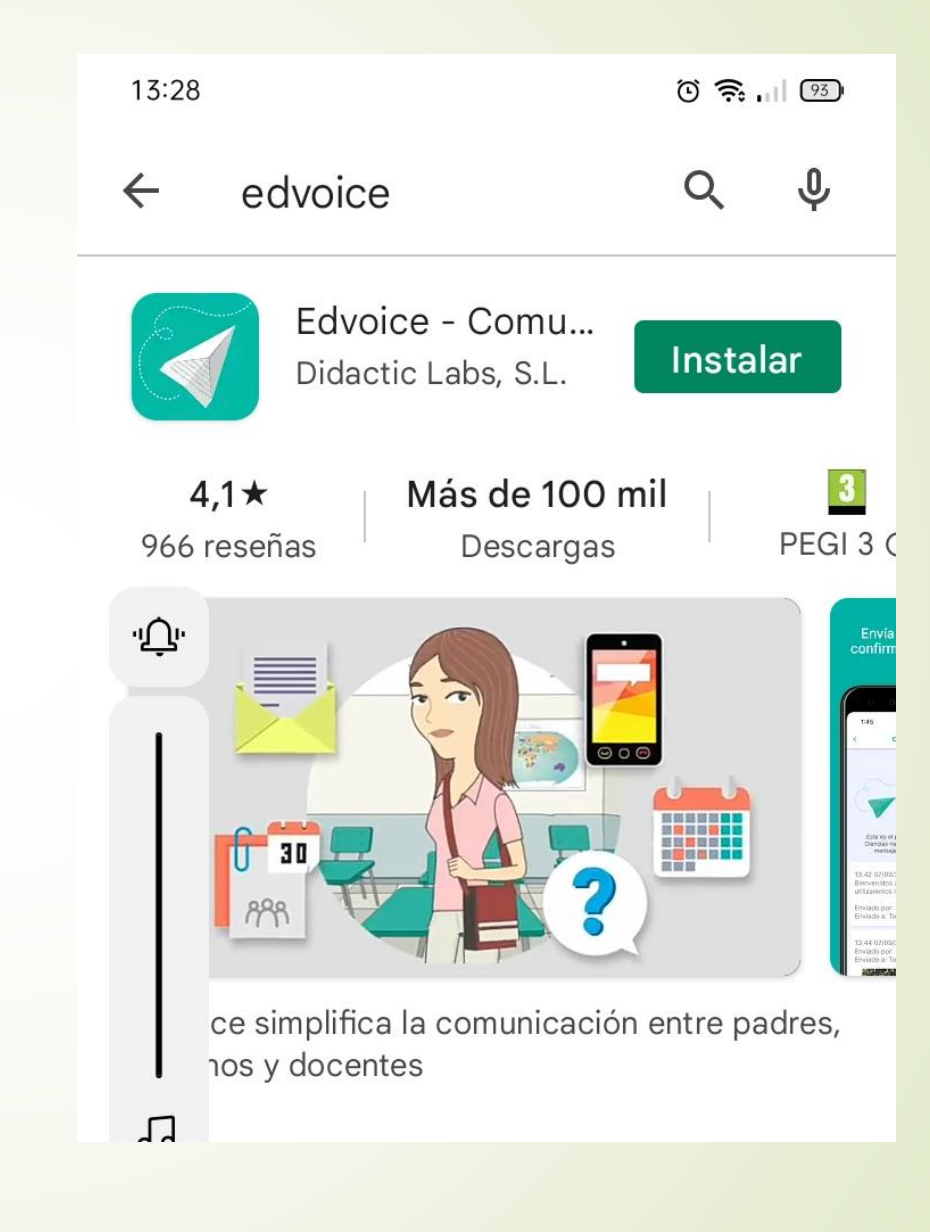

# 3. Se **abre** la aplicación y **elegimos "Familia**"

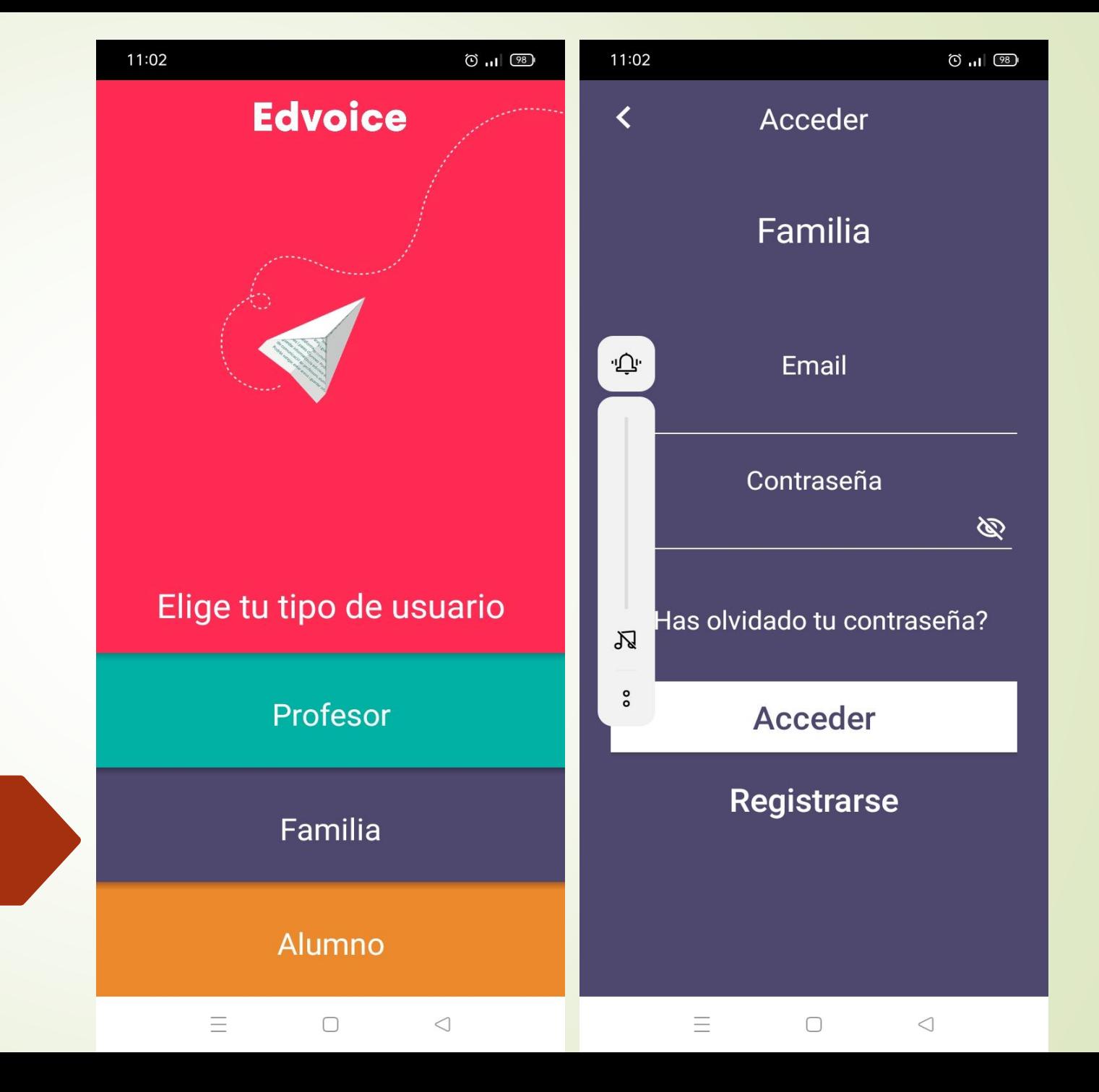

Elegimos la opción de FAMILIA

4. Se **crea** la cuenta. Para ello debe darle a **"Registrarse"**.

**MUY IMPORTANTE: no debes olvidar el email utilizado y la contraseña (anótelo en un sitio que luego recuerde).**

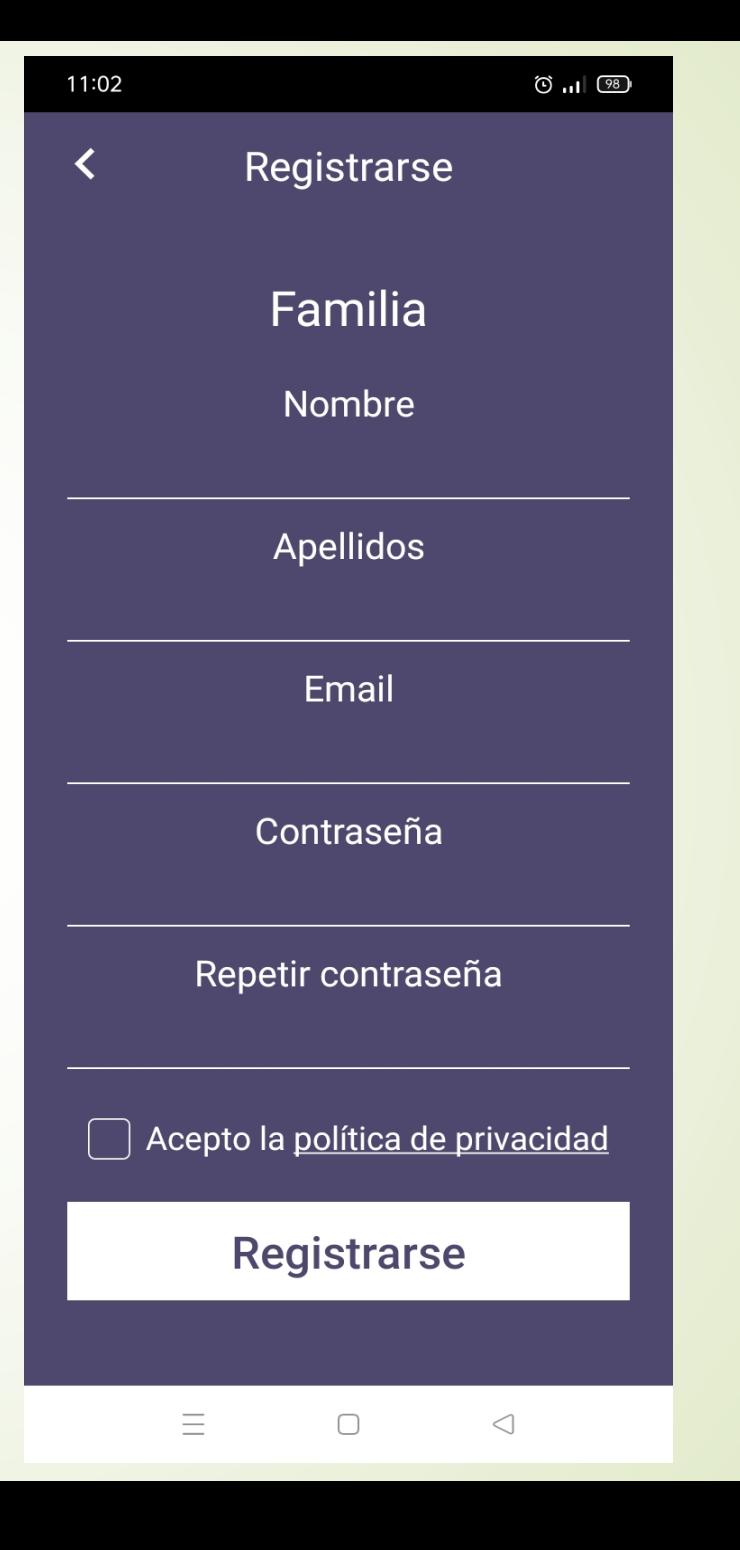

4. Accedemos a la aplicación con nuestro email y contraseña

**MUY IMPORTANTE: no debes olvidar el email utilizado y la contraseña (anótelo en un sitio que luego recuerde).**

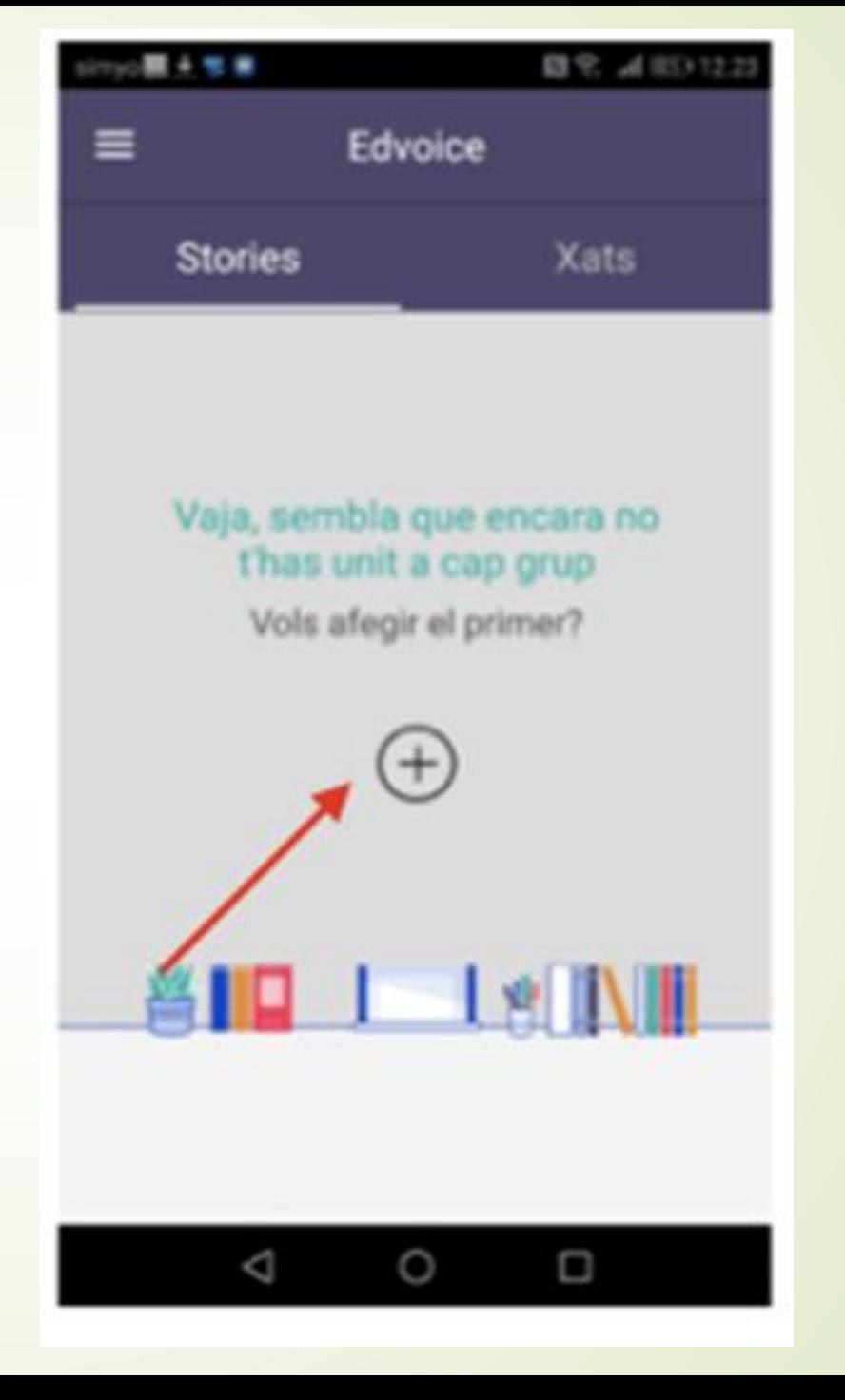

5. Dar al símbolo "+" e introducir el código que ha llegado al correo de murciaeduca del alumno.

LLEGARÁ UN CÓDIGO AL CORREO DE **MURCIAEDUCA DE SU HIJO/A.** 

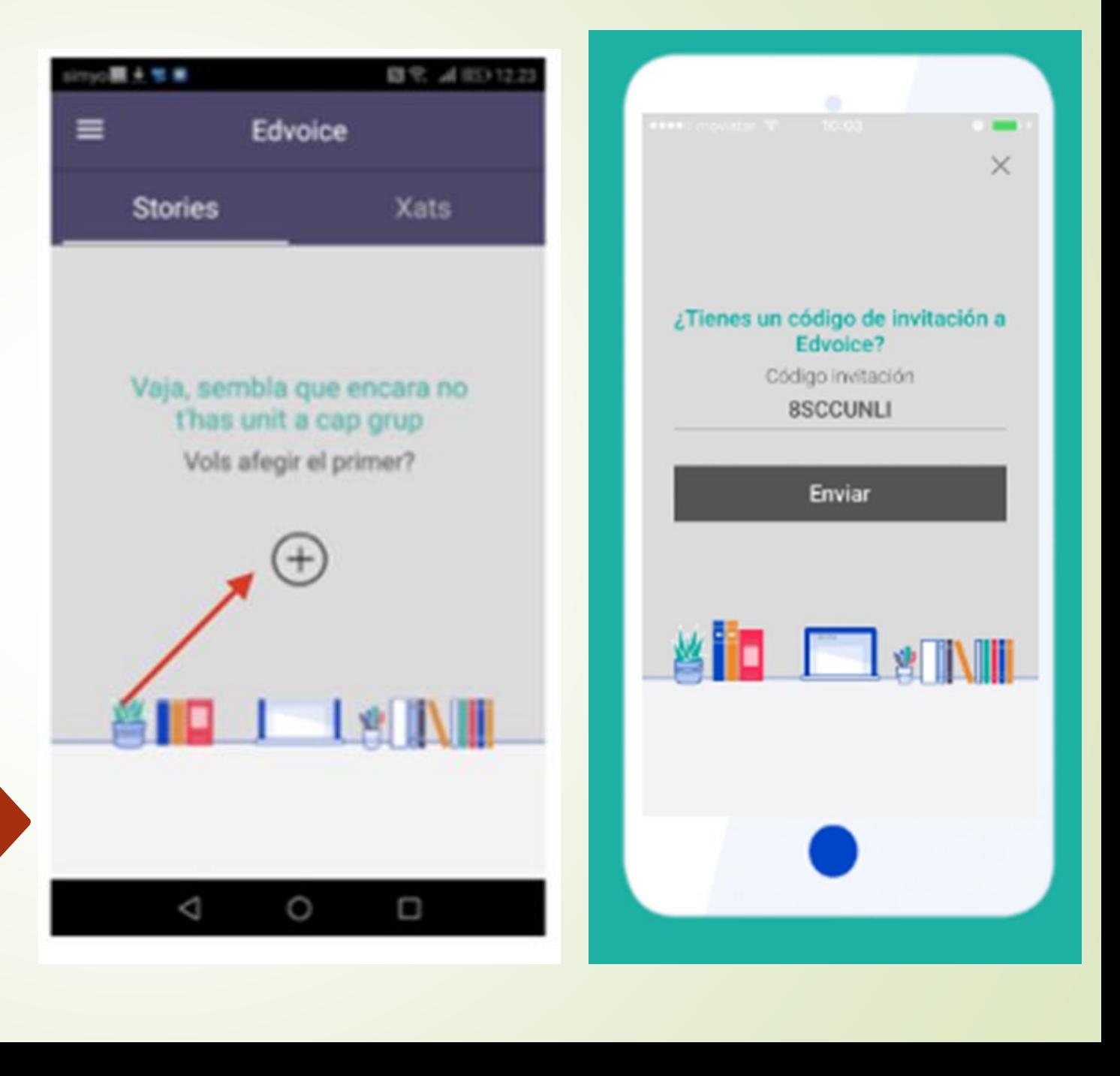

# **ÚLTIMO PASO**

- Nos preguntará si somos el padre o madre del alumno/a mencionado.
- Aparecerá nombre completo del alumno/a.
- **En ese caso** confirmamos y ya estamos dentro.

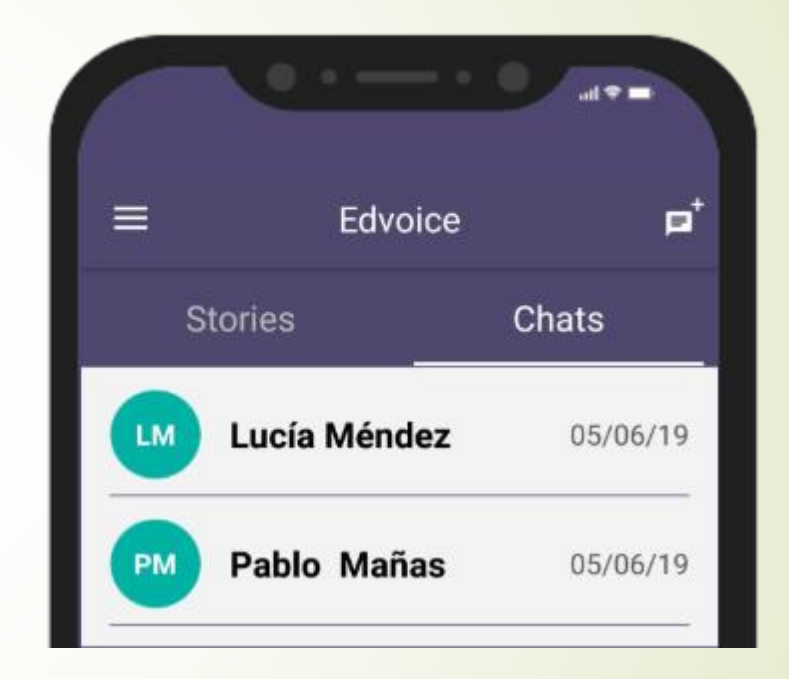

**A PARTIR DE ESE MOMENTO YA RECIBIREMOS MENSAJES DESDE EL IES, POR PARTE DEL PROFESOREDO O EQUIPO DIRECTIVO**

### **GRACIAS POR VUESTRA ATENCION**

### **OS PEDIMOS PACIENCIA PORQUE ES ALGO NUEVO PARA TODOS Y TENEMOS QUE HACERNOS A LA NUEVA HERRAMIENTA.**

RECORDAMOS QUE LA INFORMACIÓN DEL IES ESTÁ SALIENDO POR DISTINTAS VÍAS:

- 1. CORREO ELECTRÓNICO FACILITADO POR LAS FAMILIAS.
- 2. PÁGINA WEB DEL IES.
- 3. RED SOCIAL: FACEBOOK
- 4. En ocasiones, utilizamos el propio correo de MURCIAEDUCA de ALUMNO/A.

#### **NO DUDEN EN CONSULTAR CUALQUIER CUESTIÓN QUE TENGAN**

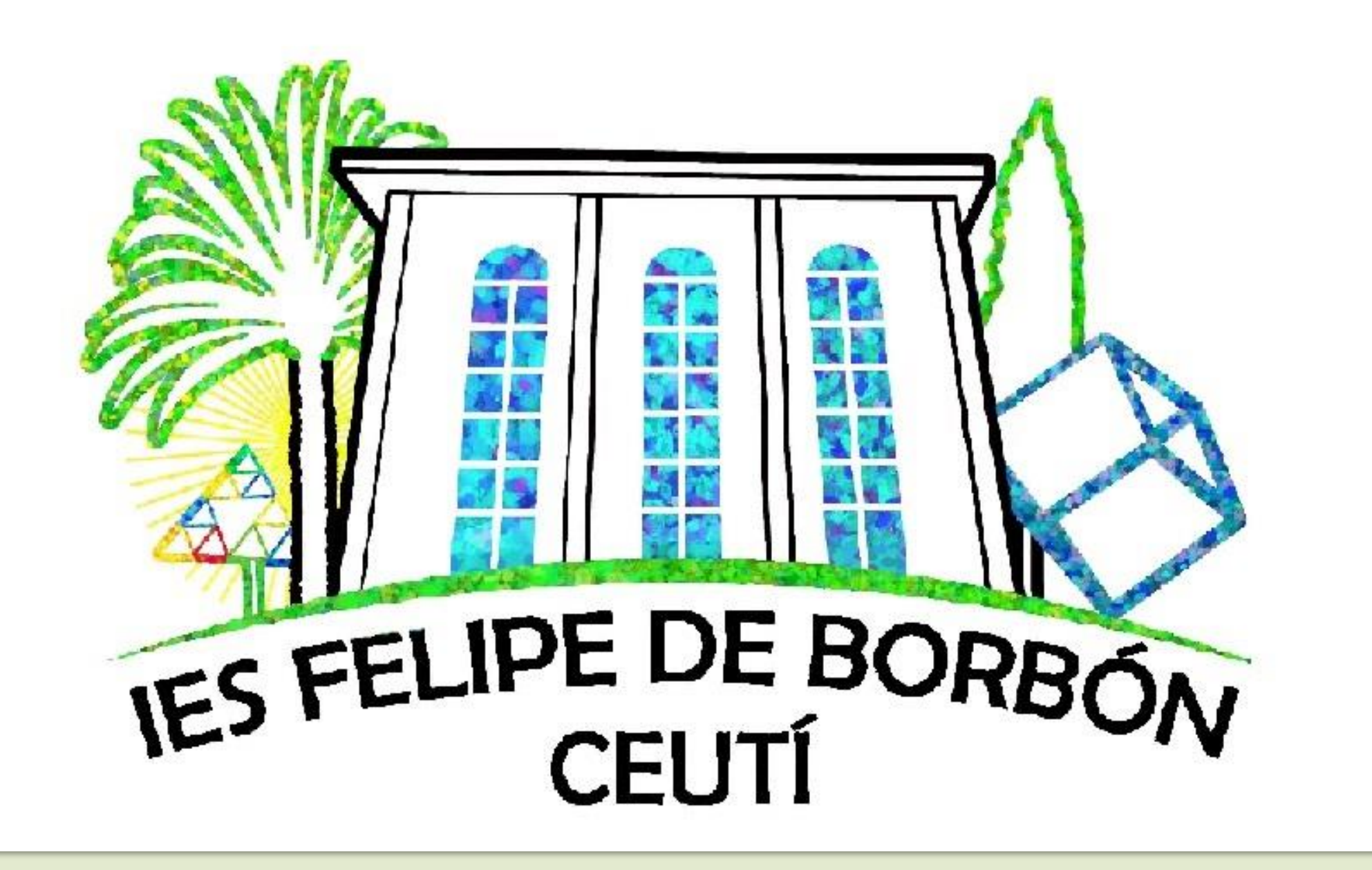